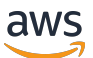

Guia do usuário do Corretto 11

# Amazon Corretto

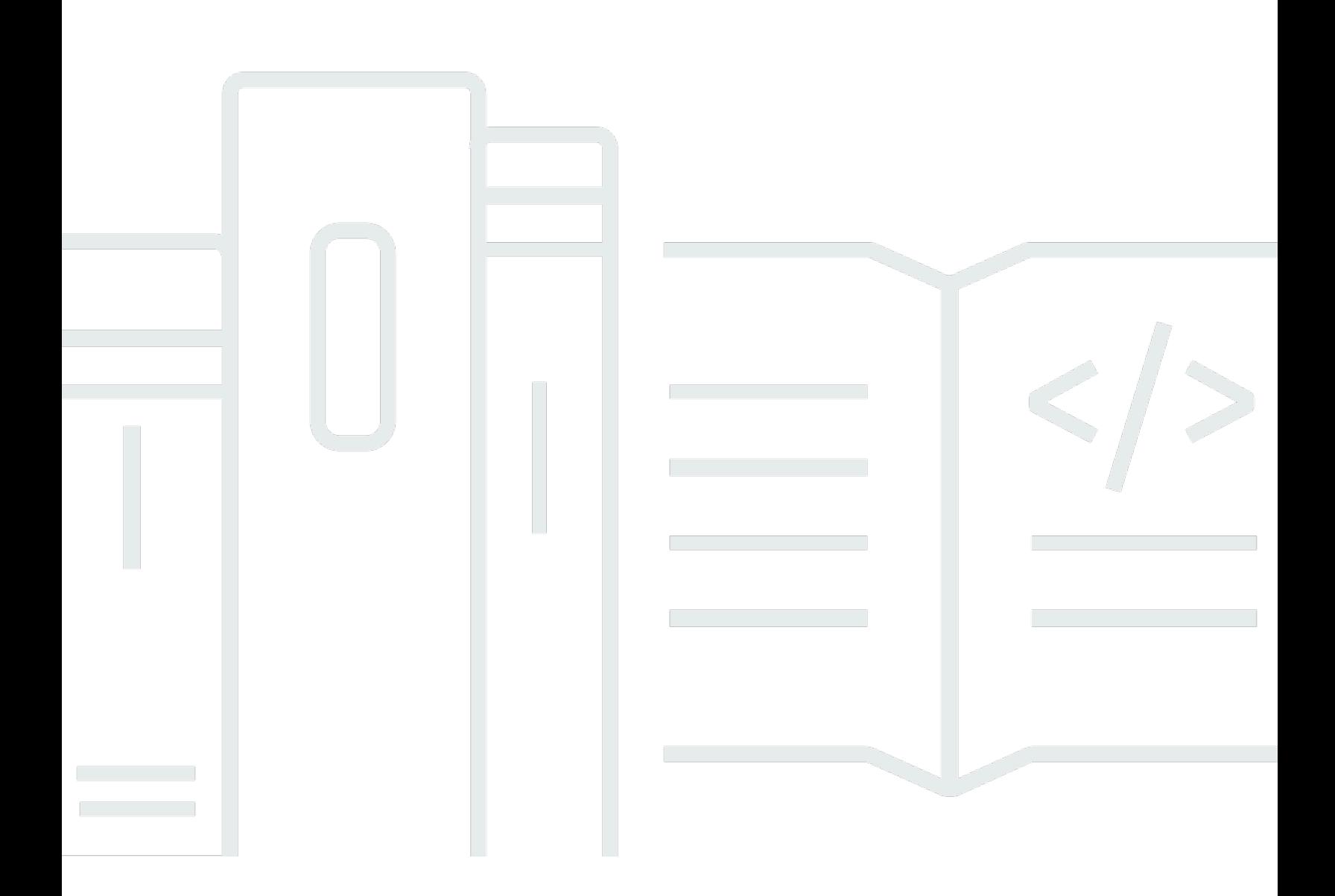

Copyright © Amazon Web Services, Inc. and/or its affiliates. All rights reserved.

### Amazon Corretto: Guia do usuário do Corretto 11

Copyright © Amazon Web Services, Inc. and/or its affiliates. All rights reserved.

As marcas comerciais e o visual comercial da Amazon não podem ser usados em conexão com nenhum produto ou serviço que não seja da Amazon, nem de qualquer maneira que possa causar confusão entre os clientes ou que deprecie ou desacredite a Amazon. Todas as outras marcas comerciais que não pertencem à Amazon pertencem a seus respectivos proprietários, que podem ou não ser afiliados, conectados ou patrocinados pela Amazon.

## **Table of Contents**

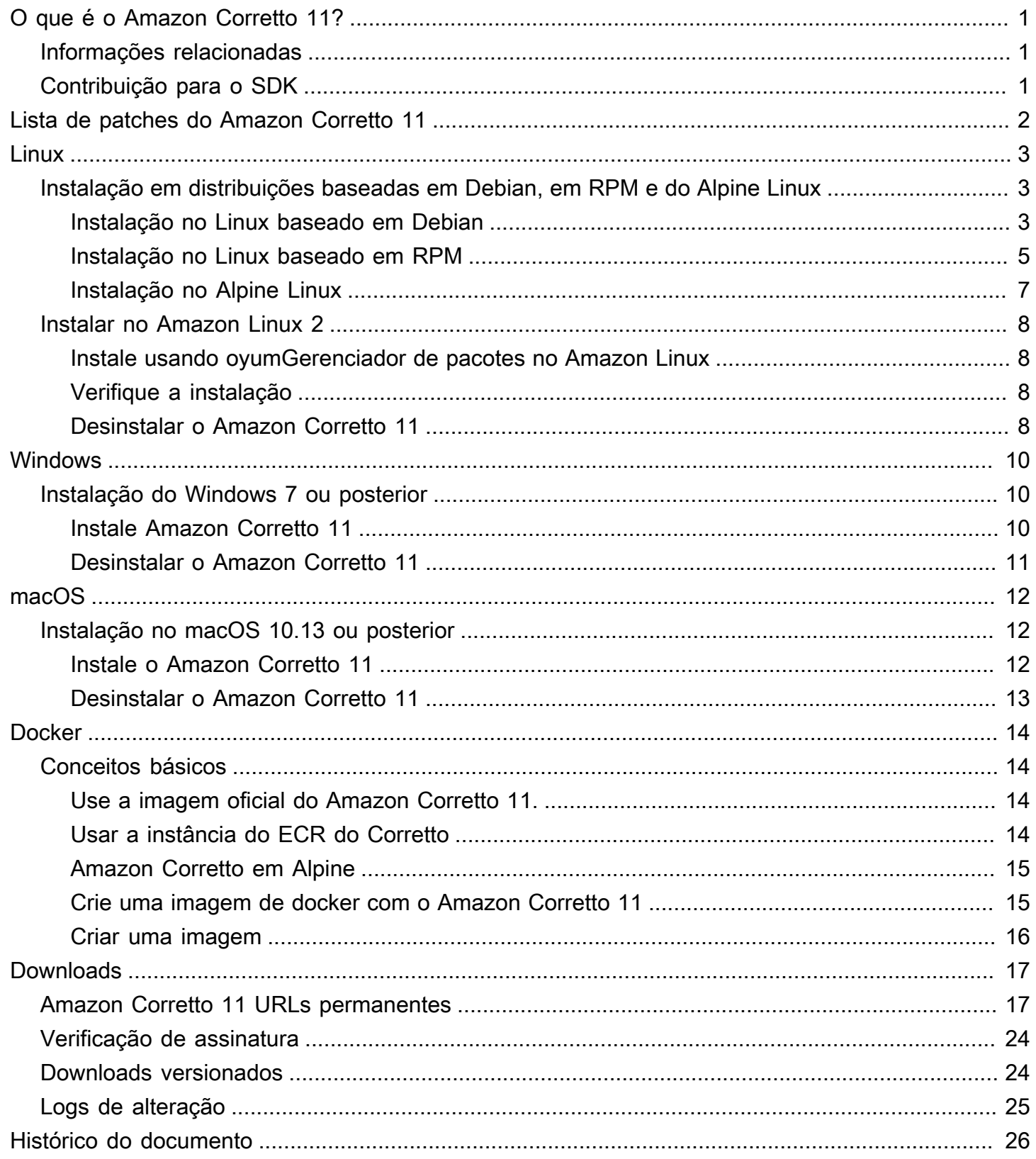

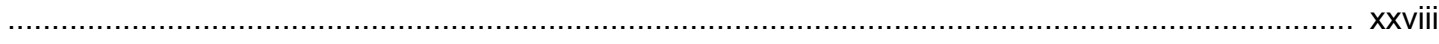

# <span id="page-4-0"></span>O que é o Amazon Corretto 11?

O Amazon Corretto é uma distribuição gratuita, multiplataforma e pronta para produção do Open Java Development Kit (OpenJDK). O Corretto inclui suporte de longo prazo para fornecer aprimoramentos de performance e correções de segurança. O Corretto é certificado como compatível com o padrão Java SE e é usado internamente na Amazon para muitos serviços de produção. Com o Corretto, você pode desenvolver e executar aplicativos Java em sistemas operacionais, como o Amazon Linux 2, o Windows e o macOS.

Este guia inclui uma lista de patches aplicados ao OpenJDK para esta versão do Amazon Corretto 11 e instruções de instalação para as plataformas com suporte desta versão.

## <span id="page-4-1"></span>Informações relacionadas

Além deste guia, consulte os seguintes recursos para desenvolvedores:

- [Visão geral do Amazon Corretto 11](https://aws.amazon.com/corretto/)
- GitHub:
	- [Fonte da documentação](https://github.com/awsdocs/amazon-corretto-11-user-guide/)
	- [JDK Source](https://github.com/corretto/corretto-11)

## <span id="page-4-2"></span>Contribuição para o SDK

Os desenvolvedores podem contribuir com feedback das seguintes maneiras:

- Enviar problemas no GitHub:
	- [Enviar problemas da documentação](https://github.com/awsdocs/amazon-corretto-11-user-guide/issues)
	- [Relatar um erro ou solicitar um recurso](https://github.com/corretto/corretto-11/issues/new/choose)
- Enviar solicitações de extração da documentação ou dos repositórios GitHub da fonte do JDK para contribuir com o desenvolvimento do JDK

## <span id="page-5-0"></span>Lista de patches do Amazon Corretto 11

Esta seção lista todos os patches aplicados ao OpenJDK para o Amazon Corretto 11. Também fornecemos links para os problemas no projeto do OpenJDK.

Backport do OpenJDK 12, corrigindo [JDK-8202353:](https://bugs.openjdk.java.net/browse/JDK-8202353) "os::readdir should use readdir instead of readdir\_r".

Habilita a compilação no Amazon Linux 2, como readdir\_r has been deprecated in glibc >= 2.24. Além disso, isso também corrige [JDK-8202835:](https://bugs.openjdk.java.net/browse/JDK-8202835) "jfr/event/os/TestSystemProcess.java fails on missing events".

Porta traseira do OpenJDK 12, fixaçã[oJDK-8202794:](https://bugs.openjdk.java.net/browse/JDK-8202794) "Native Unix code use readdir em vez de readdir\_r".

Habilita a compilação no Amazon Linux 2, como readdir\_r has been deprecated in glibc >= 2.24. Porta traseira do OpenJDK 12, fixaçã[oJDK-8207340:](https://bugs.openjdk.java.net/browse/JDK-8207340) "UnixNativeDispatcher close and readdir usages be fixed".

Habilita a compilação no Amazon Linux 2, como readdir\_r has been deprecated in glibc >= 2.24. Porta traseira do OpenJDK 12, fixaçã[oJDK-8207748:](https://bugs.openjdk.java.net/browse/JDK-8207748) "Fix for 8202794 breaks tier1 builds".

Habilita a compilação no Amazon Linux 2, como readdir\_r has been deprecated in glibc >= 2.24. Atualizações para metadados relacionados ao fornecedor.

Identifica a Amazon como fornecedora dessa distribuição OpenJDK e adiciona hiperlinks para relatar problemas.

## <span id="page-6-0"></span>Guia do Amazon Corretto 11

Os tópicos desta seção descrevem as instruções de instalação do Amazon Corretto 11 em plataformas Linux.

Tópicos

- [Instruções de instalação do Amazon Corretto 11 para distribuições baseadas em Debian, em RPM](#page-6-1)  [e do Alpine Linux](#page-6-1)
- [Instruções de instalação do Amazon Corretto 11](#page-11-0)

# <span id="page-6-1"></span>Instruções de instalação do Amazon Corretto 11 para distribuições baseadas em Debian, em RPM e do Alpine Linux

Este tópico descreve como instalar o Amazon Corretto 11 em distribuições baseadas em Debian, em RPM e do Alpine Linux.

### <span id="page-6-2"></span>Instalar o Amazon Corretto 11 11 no Linux baseado em Debian

Esta seção descreve como instalar e desinstalar o Amazon Corretto 11 em um host ou contêiner executando um sistema operacional com base em Debian.

Usar apt

Para usar os repositórios Corretto Apt em sistemas baseados em Debian, como Ubuntu, importe a chave pública do Corretto e adicione o repositório à lista de sistemas usando os seguintes comandos:

#### Example

```
 wget -O- https://apt.corretto.aws/corretto.key | sudo apt-key add - 
 sudo add-apt-repository 'deb https://apt.corretto.aws stable main'
```
Depois que o repositório foi adicionado, você pode instalar o Corretto 11 executando este comando:

#### Example

sudo apt-get update; sudo apt-get install -y java-11-amazon-corretto-jdk

#### Fazer download e instalar o pacote Debian manualmente

1. Antes de instalar o JDK, instale o pacote java-common.

#### Example

sudo apt-get update && sudo apt-get install java-common

- 2. Faça download do arquivo .deb do Linux na página [Downloads.](#page-20-0)
- 3. Instale o arquivo .deb usando sudo dpkg --install.

#### Example

sudo dpkg --install java-11-amazon-corretto-jdk\_11.0.7.10-1\_amd64.deb

#### Verifique a instalação

No terminal, execute o comando a seguir para verificar a instalação.

#### Example

java -version

Saída esperada para a 11.0.7:

```
openjdk version "11.0.7" 2020-04-14 LTS
OpenJDK Runtime Environment Corretto-11.0.7.10.1 (build 11.0.7+10-LTS)
OpenJDK 64-Bit Server VM Corretto-11.0.7.10.1 (build 11.0.7+10-LTS, mixed mode)
```
Se vir uma string de versão que não mencione o Corretto, execute o comando a seguir para alterar os provedores padrão java ou javac.

Example

sudo update-alternatives --config java

Se estiver usando o JDK, você também deverá executar o seguinte.

```
sudo update-alternatives --config javac
```
#### Desinstalar o Amazon Corretto 11 11

Você pode desinstalar o Amazon Corretto 11 usando o comando a seguir.

Example

sudo dpkg --remove java-11-amazon-corretto-jdk

### <span id="page-8-0"></span>Instalar o Amazon Corretto 11 11 em Linux baseado em RPM

#### Usar yum

Para usar repositórios RPM do Corretto com o gerenciador de pacotes yum (como o Amazon Linux AMI), importe a chave pública do Corretto e adicione o repositório à lista de sistemas. Para a maioria dos sistemas, é necessário executar os seguintes comandos:

Example

```
 sudo rpm --import https://yum.corretto.aws/corretto.key 
 sudo curl -L -o /etc/yum.repos.d/corretto.repo https://yum.corretto.aws/corretto.repo
```
Depois que o repositório é adicionado, você pode instalar o Corretto 11 executando este comando:

#### Example

sudo yum install -y java-11-amazon-corretto-devel

#### Usar zypper

Para usar repositórios RPM do Corretto com o gerenciador de pacotes zypper (como openSUSE), importe a chave pública do Corretto e adicione o repositório à lista de sistemas executando os seguintes comandos:

#### Example

```
sudo zypper addrepo https://yum.corretto.aws/corretto.repo; sudo zypper refresh
```
Depois que o repositório é adicionado, você pode instalar o Corretto 11 executando este comando:

#### Example

sudo zypper install java-11-amazon-corretto-devel

Faça download e instale o pacote RPM manualmente

- 1. Faça download do arquivo .rpm do Linux na página [Downloads.](#page-20-0)
- 2. Instalar o arquivo .rpm obtido por download usando yum localinstall

#### Example

sudo yum localinstall java-11-amazon-corretto-devel-11.0.7.10-1.x86\_64.rpm

#### Verifique a instalação

No terminal, execute o comando a seguir para verificar a instalação.

#### Example

java -version

Esta é a saída esperada para a 11.0.7:

```
openjdk version "11.0.7" 2020-04-14 LTS
OpenJDK Runtime Environment Corretto-11.0.7.10.1 (build 11.0.7+10-LTS)
OpenJDK 64-Bit Server VM Corretto-11.0.7.10.1 (build 11.0.7+10-LTS, mixed mode)
```
Se vir uma string de versão que não mencione o Corretto, execute o comando a seguir para alterar os provedores padrão java ou javac.

Example

```
sudo alternatives --config java
```
Se estiver usando o JDK, você também deverá executar o seguinte.

```
sudo alternatives --config javac
```
#### Desinstalar o Amazon Corretto 11 11

Você pode desinstalar o Amazon Corretto 11 usando o comando a seguir:

Example

sudo yum remove java-11-amazon-corretto-devel

### <span id="page-10-0"></span>Instale o Amazon Corretto 11 no Alpine Linux

Usar o gerenciador de pacotes do Alpine

Para usar repositórios Corretto do Alpine com o gerenciador de pacotes do Alpine, importe a chave pública do Corretto e adicione o repositório à lista do sistema. Para a maioria dos sistemas, é necessário executar os seguintes comandos:

Example

```
wget -O /etc/apk/keys/amazoncorretto.rsa.pub https://apk.corretto.aws/
amazoncorretto.rsa.pub
echo "https://apk.corretto.aws/" >> /etc/apk/repositories
apk update
```
Depois que o repositório é adicionado, você pode instalar o Corretto 11 executando este comando:

#### Example

```
apk add amazon-corretto-11
```
Desinstalar o Amazon Corretto 11 11

Você pode desinstalar o Amazon Corretto 11 usando o seguinte

Desinstale o JDK:

Example

apk del amazon-corretto-11

## <span id="page-11-0"></span>Instruções de instalação do Amazon Corretto 11

Este tópico descreve como instalar e desinstalar o Amazon Corretto 11 em um host ou contêiner executando o sistema operacional Amazon Linux 2.

### <span id="page-11-1"></span>Instale usando oyumGerenciador de pacotes no Amazon Linux

O Amazon Corretto 11 tem uma variante "destinada" disponível. Essa variante omite dependências do tempo de execução que normalmente são associadas a aplicativos GUI, como X11 e ALSA, e deve ser considerada para cargas de trabalho do servidor.

Opção 1: Instale o Amazon Corretto 11:

#### Example

sudo yum install java-11-amazon-corretto-headless

Opção 2: Instale o Amazon Corretto 11 completo:

#### Example

```
sudo yum install java-11-amazon-corretto
```
<span id="page-11-2"></span>O local de instalação é /usr/lib/jvm/java-11-amazon-corretto.<cpu\_arch>.

### Verifique a instalação

Para verificar a instalação, execute java -version em um console. Se a string de versão não mencionar Corretto, execute o comando a seguir para alterar o provedor java padrão.

#### Example

```
sudo alternatives --config java
```
## <span id="page-11-3"></span>Desinstalar o Amazon Corretto 11

Você pode desinstalar o Amazon Corretto 11 com os comandos a seguir.

Desinstalação do dedicado:

#### Example

sudo yum remove java-11-amazon-corretto-headless

#### Desinstalação do completo:

### Example

sudo yum remove java-11-amazon-corretto

## <span id="page-13-0"></span>Amazon Corretto 11Windows

Os tópicos desta seção descrevem as instruções de instalação do Amazon Corretto 11 no sistema operacional Windows. As compilações do Windows de versões têm suporte no Windows 7, 10, Server 2008, Server 2012 e Server 2016.

#### Tópicos

• [Instruções de instalação do Amazon Corretto 11 para o Windows 7 ou posterior](#page-13-1)

## <span id="page-13-1"></span>Instruções de instalação do Amazon Corretto 11 para o Windows 7 ou posterior

Este tópico descreve como instalar e desinstalar o Amazon Corretto 11 em um host ou contêiner executando o sistema operacional Windows 7 ou posterior.

### <span id="page-13-2"></span>Instale Amazon Corretto 11

- 1. Faça download de um arquivo .msi do Windows na página [Downloads.](#page-20-0)
- 2. Clique duas vezes no arquivo .msi para iniciar o assistente de instalação.
- 3. Siga as etapas no assistente.

Você tem a opção de definir um caminho de instalação personalizado. Por padrão, o Amazon Corretto 11 está instalado emC:\Program Files\Amazon Corretto\. Se você definir um caminho personalizado, anote-o para a próxima etapa.

4. Quando o assistente de instalação for concluído, configure as variáveis de ambiente JAVA\_HOME e PATH.

Defina JAVA\_HOME como o local de instalação, observando que o diretório contém a versão atualmente instalada. Por exemplo, se o diretório padrão for usado para 11.0.7, definaJAVA\_HOMEcomoC:\Program Files\Amazon Corretto\jdk11.0.7\_10.

Adicione %JAVA\_HOME%\bin à variável atual PATH.

5. Verifique a instalação executando java -version em um prompt de comando. Você deve ver a saída a seguir.

#### Example

```
openjdk version "11.0.7" 2020-04-14 LTS
OpenJDK Runtime Environment Corretto-11.0.7.10.1 (build 11.0.7+10-LTS)
OpenJDK 64-Bit Server VM Corretto-11.0.7.10.1 (build 11.0.7+10-LTS, mixed mode)
```
### <span id="page-14-0"></span>Desinstalar o Amazon Corretto 11

Você pode desinstalar o Amazon Corretto 11 seguindo as etapas padrão para desinstalar um aplicativo do Windows.

- 1. Abra Programas e Recursos.
- 2. Search ByAmazon Corretto 11E depois selecione-o.
- 3. Clique em desinstalar.

## <span id="page-15-0"></span>Guia do Amazon Corretto 11 para o macOS

Os tópicos desta seção descrevem as instruções de instalação do Amazon Corretto 11 no macOS.

#### Tópicos

• [Instruções Corretto instalação do no macOS 10.13 ou posterior](#page-15-1)

## <span id="page-15-1"></span>Instruções Corretto instalação do no macOS 10.13 ou posterior

Este tópico descreve como instalar e desinstalar o Amazon Corretto 11 em um host executando o sistema operacional Mac versão 10.13 ou posterior. Você deve ter privilégios de administrador para instalar e desinstalar o Amazon Corretto 11.

## <span id="page-15-2"></span>Instale o Amazon Corretto 11

- 1. Faça download do arquivo .pkg do Mac na página [Downloads.](#page-20-0)
- 2. Clique duas vezes no arquivo obtido por download para iniciar o assistente de instalação e siga as etapas do assistente.
- 3. Após a conclusão do assistente, o Amazon Corretto 11 é instalado em/Library/Java/ JavaVirtualMachines/.

Você pode executar o comando a seguir em um terminal para obter o caminho completo da instalação.

#### Example

/usr/libexec/java\_home --verbose

4. Execute o comando a seguir no terminal para definir o parâmetroJAVA\_HOMEpara a versão do Amazon Corretto 11 do JDK. Se ela foi definida para outra versão anteriormente, será substituída.

#### Example

```
export JAVA_HOME=/Library/Java/JavaVirtualMachines/amazon-corretto-11.jdk/Contents/
Home
```
### <span id="page-16-0"></span>Desinstalar o Amazon Corretto 11

É possível desinstalar o Amazon Corretto 11 executando os comandos a seguir em um terminal.

#### Example

```
cd /Library/Java/JavaVirtualMachines/
sudo rm -rf amazon-corretto-11.jdk
```
## <span id="page-17-0"></span>Guia do Amazon Corretto 11 para o Docker

Esta seção descreve casos de uso simples para usar o Amazon Corretto 11 em contêineres do Docker.

#### Tópicos

• [Conceitos básicos do Amazon Corretto 11 no Docker Images](#page-17-1)

## <span id="page-17-1"></span>Conceitos básicos do Amazon Corretto 11 no Docker Images

Este tópico descreve como criar e iniciar uma imagem de docker que usa o Amazon Corretto 11. Você deve instalar a versão mais recente do Docker.

### <span id="page-17-2"></span>Use a imagem oficial do Amazon Corretto 11.

O Amazon Corretto 11 está disponível como um[Imagem oficial do Docker Hub.](https://hub.docker.com/_/amazoncorretto) O exemplo a seguir executa um contêiner e exibe a versão do Corretto.

#### Example

docker run amazoncorretto:11 java -version

#### Resultado:

Example

```
openjdk version "11.0.7" 2020-04-14 LTS
OpenJDK Runtime Environment Corretto-11.0.7.10.1 (build 11.0.7+10-LTS)
OpenJDK 64-Bit Server VM Corretto-11.0.7.10.1 (build 11.0.7+10-LTS, mixed mode)
```
### <span id="page-17-3"></span>Usar a instância do ECR do Corretto

Para usar a instância do ECR do Corretto, primeiro autentique o cliente Docker no registro do Corretto (id do registro: 489478819445) com a ajuda das instruções desta [página](https://aws.amazon.com/blogs/compute/authenticating-amazon-ecr-repositories-for-docker-cli-with-credential-helper/). Depois de fazer login, as imagens do Corretto 11 podem ser extraídas ou executadas usando um dos seguintes comandos:

#### Example

```
 docker pull 489478819445.dkr.ecr.us-west-2.amazonaws.com/amazoncorretto:11 
  docker run -it 489478819445.dkr.ecr.us-west-2.amazonaws.com/amazoncorretto:11 /bin/
bash
```
É possível ver a lista de imagens disponíveis usando:

Example

```
aws ecr list-images --region us-west-2 --registry-id 489478819445 --repository-name 
  amazoncorretto
```
### <span id="page-18-0"></span>Amazon Corretto em Alpine

As imagens do Amazon Corretto no Alpine Linux estão disponíveis n[oDockerhub](https://hub.docker.com/_/amazoncorretto)

Usar o dockerhub

Example

```
docker pull amazoncorretto:11-alpine-jdk
docker run -it amazoncorretto:11-alpine-jdk /bin/sh
```
### <span id="page-18-1"></span>Crie uma imagem de docker com o Amazon Corretto 11

Execute o comando a seguir para criar uma imagem que usa o Amazon Corretto 11.

Example

```
docker build -t amazon-corretto-11 github.com/corretto/corretto-docker#master:11/jdk/
al2
```
Depois que o comando for concluído, você terá uma imagem chamadaamazon-corretto-11.

Para iniciar essa imagem localmente, execute o comando a seguir.

Example

```
docker run -it amazon-corretto-11
```
Você também pode enviar essa imagem para o Amazon ECR. Consulte o[Envio de uma](https://docs.aws.amazon.com/AmazonECR/latest/userguide/docker-push-ecr-image.html) [imagemt](https://docs.aws.amazon.com/AmazonECR/latest/userguide/docker-push-ecr-image.html)ópico no tópico doAmazon Elastic Container Registry Guia doPara obter mais detalhes,

### <span id="page-19-0"></span>Criar uma imagem

Você pode criar uma imagem do Docker usando a [imagem oficial do Docker Hub do Corretto.](https://hub.docker.com/_/amazoncorretto)

1. Crie um Dockerfile com o conteúdo a seguir.

#### Example

```
FROM amazoncorretto:11
RUN echo $' \
public class Hello { \
public static void main(String[] args) { \setminusSystem.out.println("Welcome to Amazon Corretto!"); \
\}}' > Hello.java
RUN javac Hello.java
CMD ["java", "Hello"]
```
2. Crie a imagem.

#### Example

```
docker build -t hello-app .
```
3. Execute a nova imagem.

#### Example

docker run hello-app

Você obterá a seguinte saída:

Welcome to Amazon Corretto!

## <span id="page-20-0"></span>Arquivos de download para Amazon Corretto 11

Este tópico lista todos os downloads disponíveis para o Amazon Corretto 11. É possível escolher URLs permanentes apontando para a versão mais recente ou usar URLs específicas de versão que apontam para uma versão específica.

## <span id="page-20-1"></span>Amazon Corretto 11 URLs permanentes

Os URLs permanentes sempre apontam para a versão mais recente de um pacote. Por exemplo, para recuperar o pacote .tgz mais recente do Linux Corretto 11 usando um URL permanente, execute o seguinte comando da CLI:

#### Example

```
wget https://corretto.aws/downloads/latest/amazon-corretto-11-x64-linux-jdk.tar.gz
```
Você também pode executar o seguinte comando curl.

#### Example

```
curl -LO https://corretto.aws/downloads/latest/amazon-corretto-11-x64-linux-jdk.tar.gz
```
Observações: Os URLs permanentes são redirecionados (HTTP 302) para a URL do artefato real.

Esses links podem ser usados em scripts para obter a versão mais recente do Amazon Corretto 11.

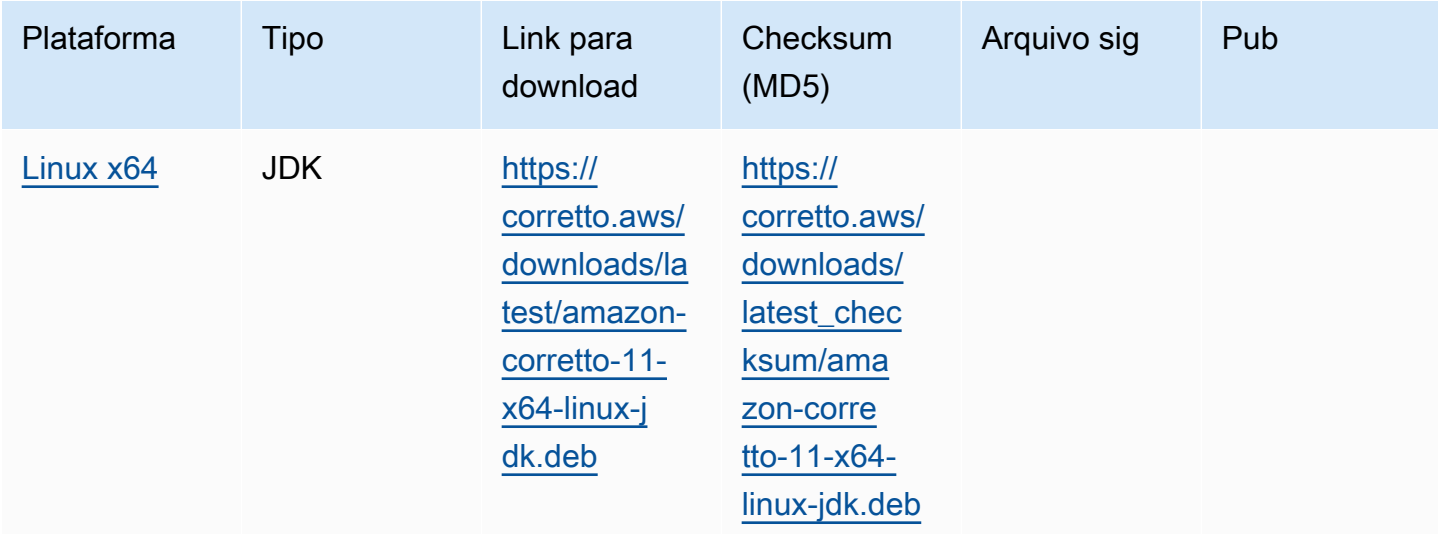

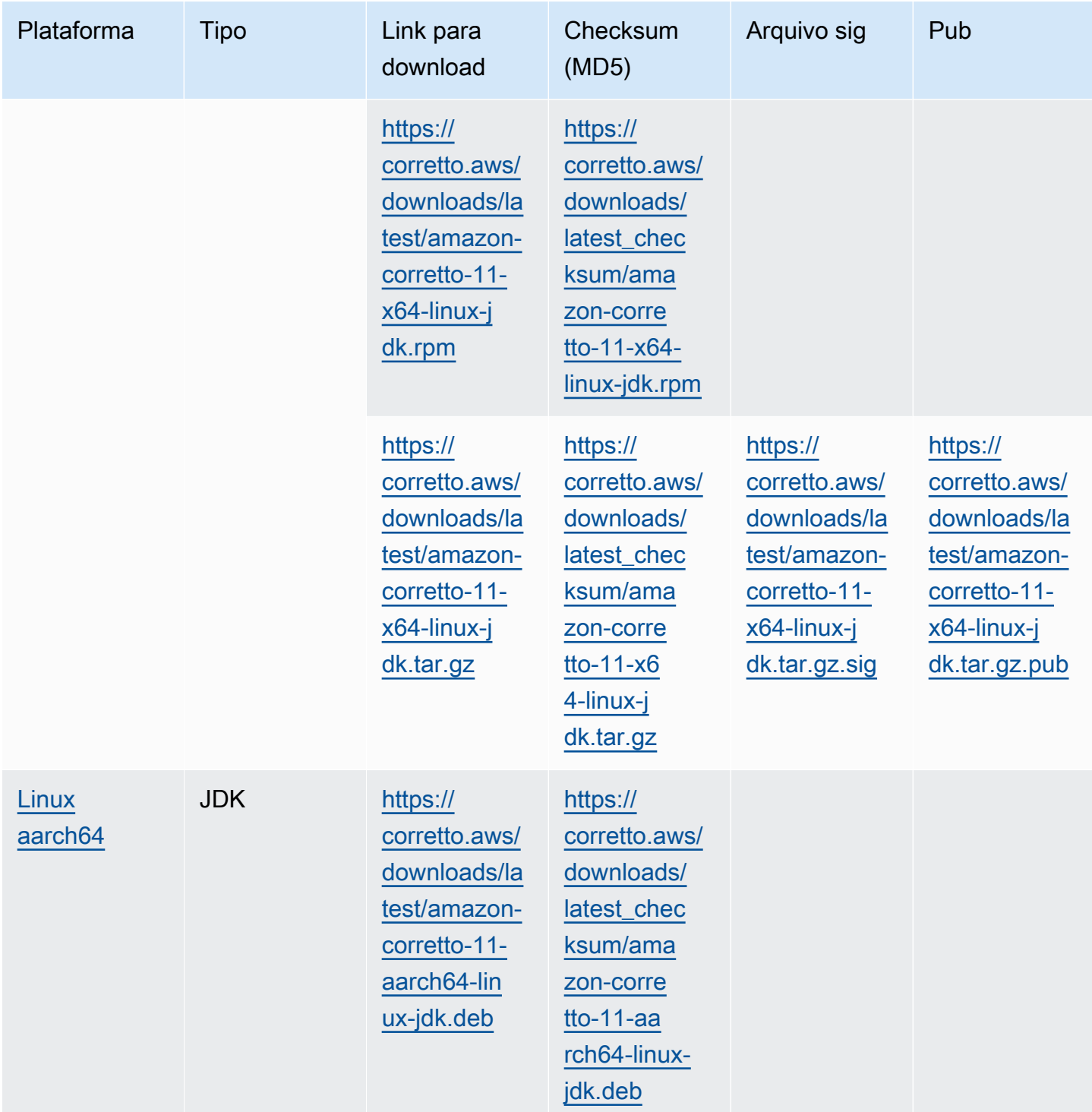

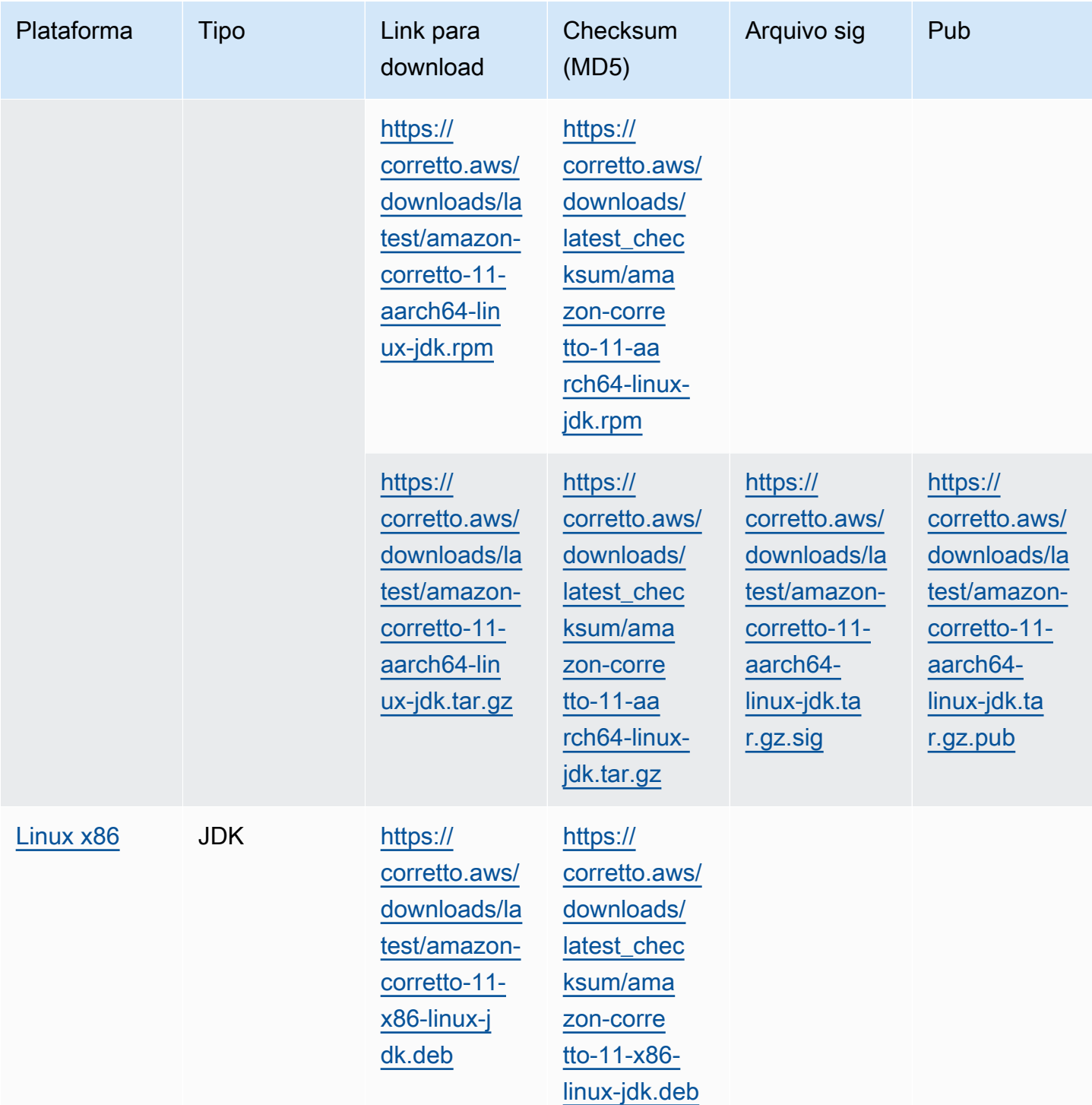

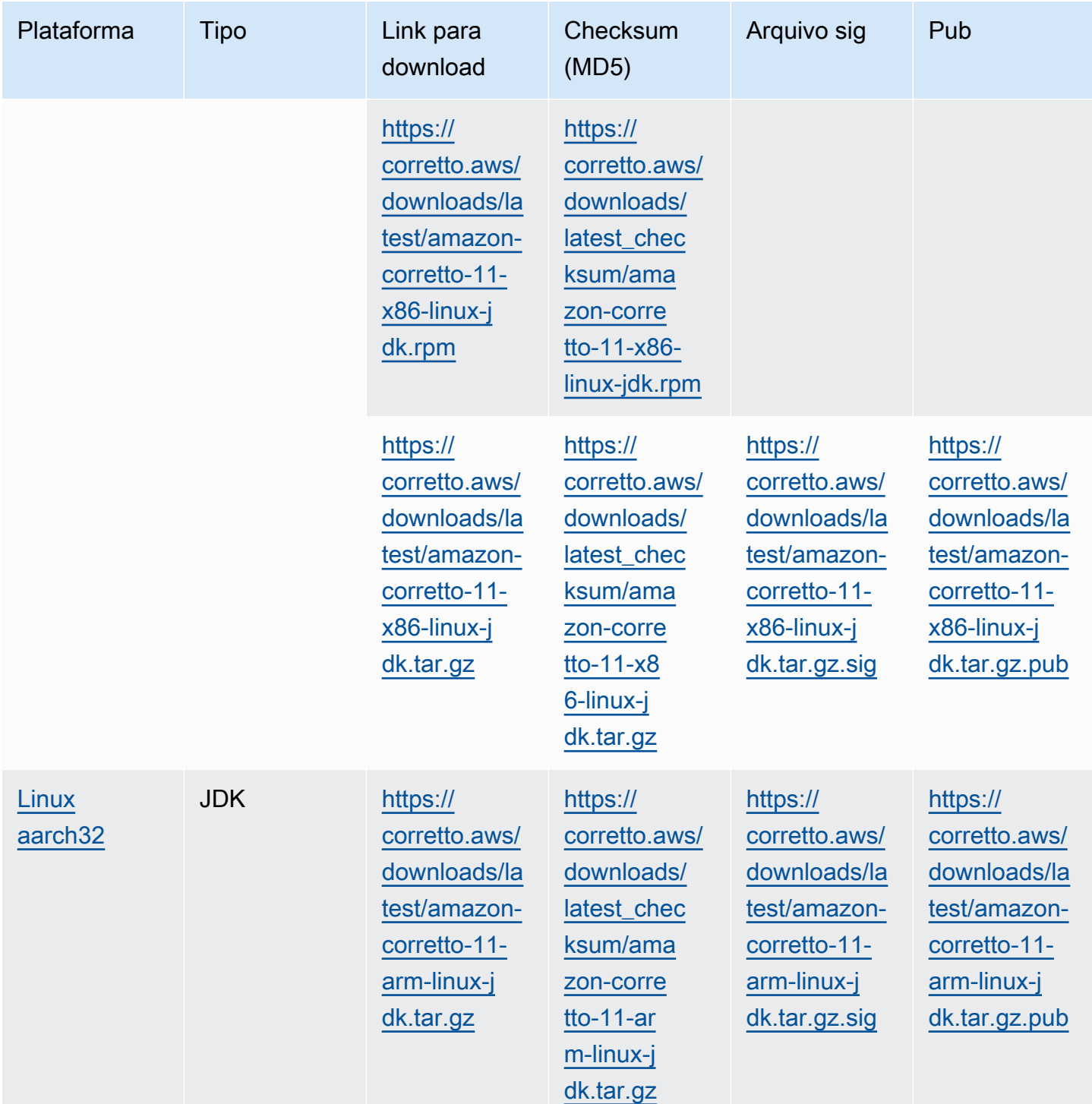

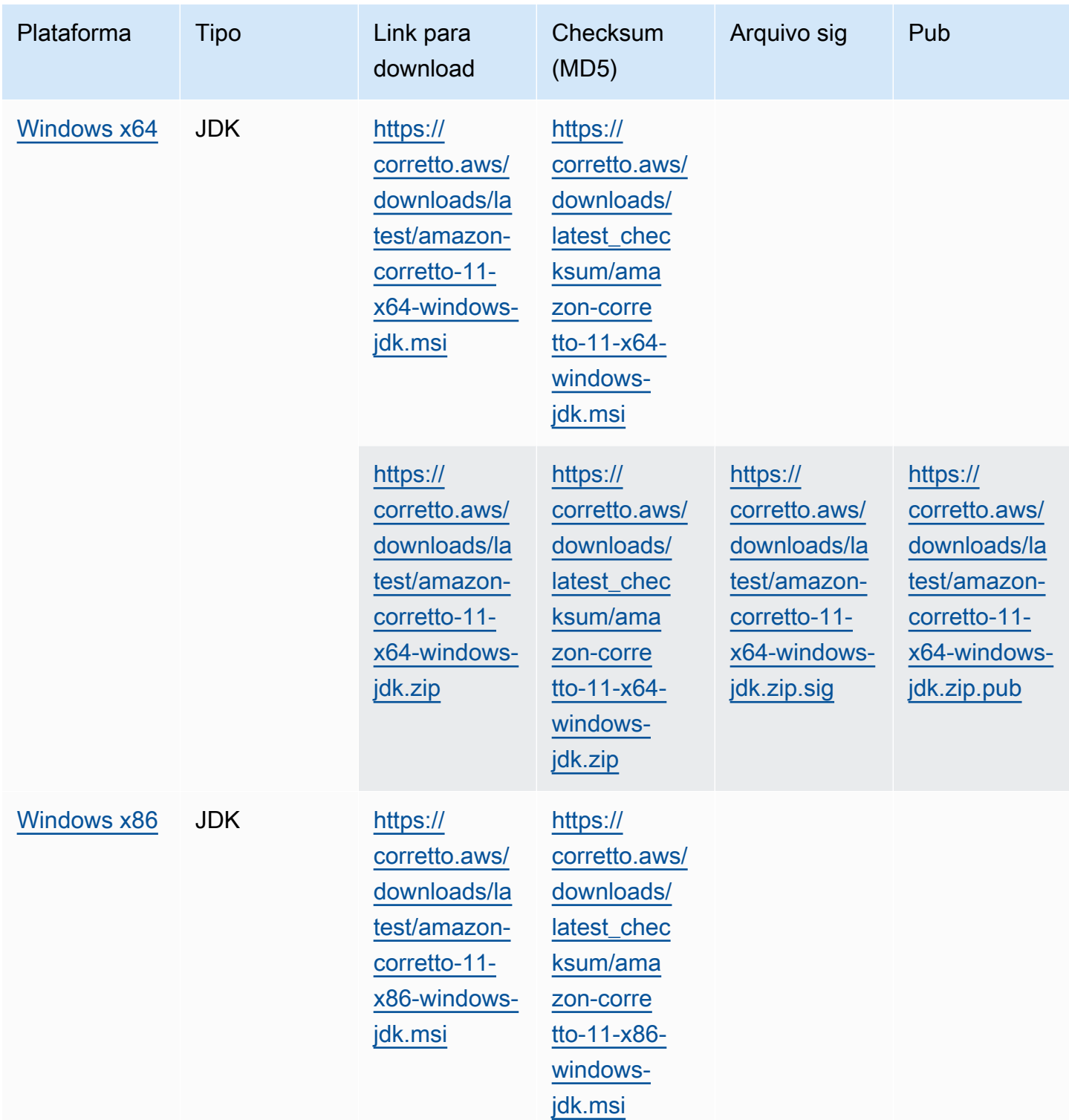

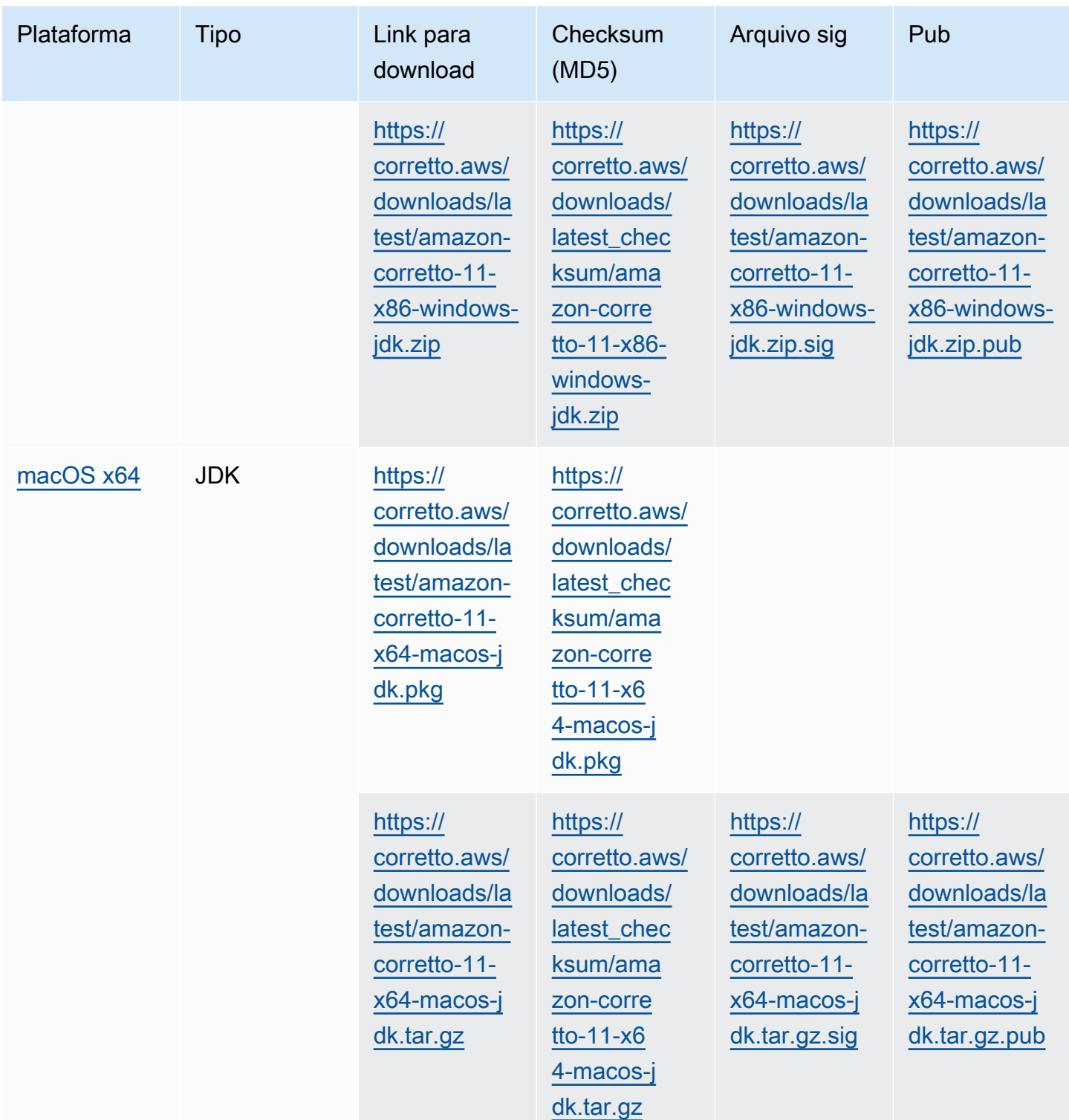

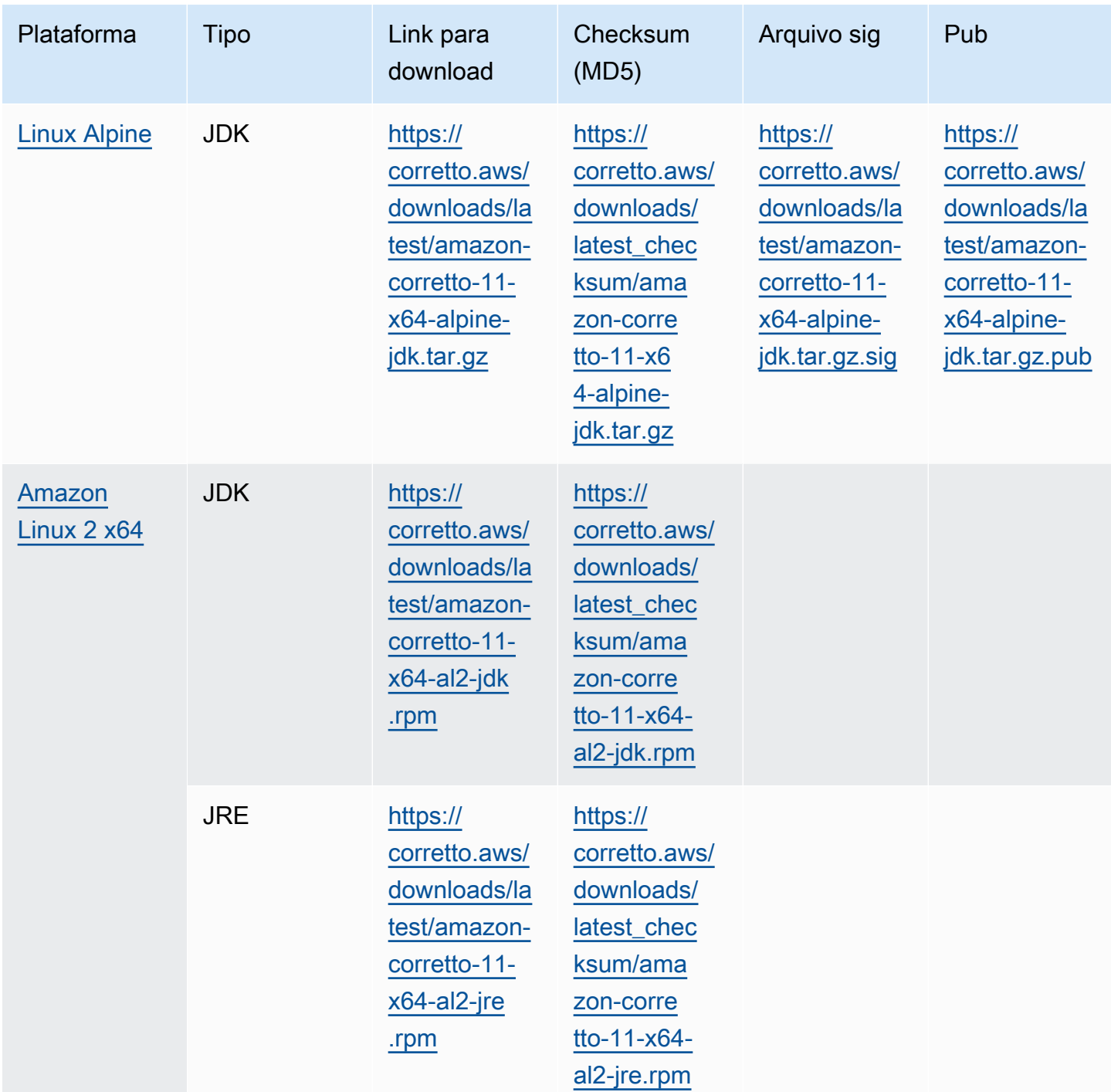

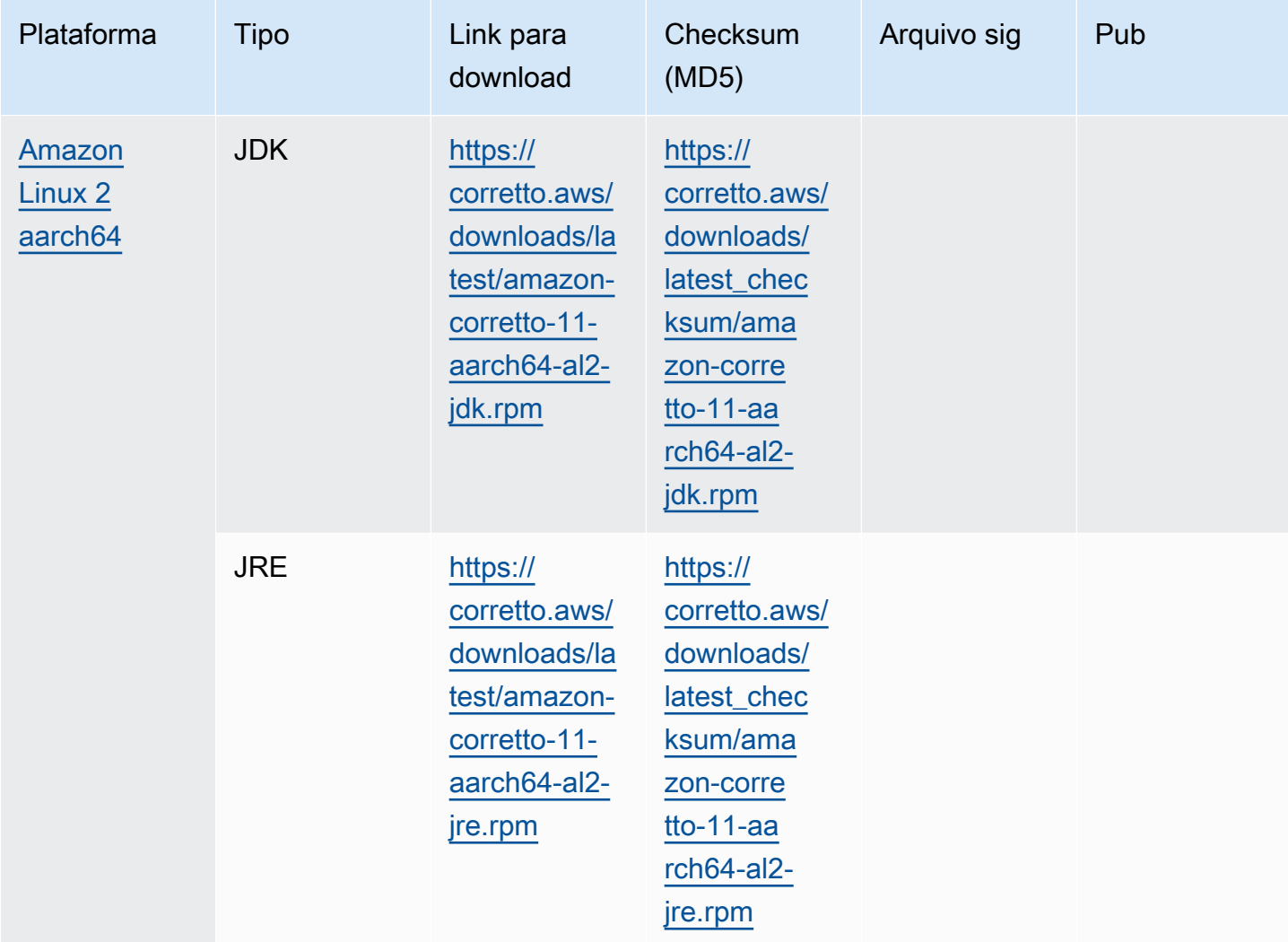

Observações: Repare que os links acima seguem este formato:

```
https://corretto.aws/[latest/latest_checksum]/amazon-corretto-[corretto_version]-
[cpu_arch]-[os]-[package_type].[file_extension]
```
## <span id="page-27-0"></span>Verificação de assinatura

<span id="page-27-1"></span>A chave pública para verificar o arquivo SIGNATURE pode ser obtida por download[Aqui](https://corretto.aws/downloads/resources/11.0.6.10.1/B04F24E3.pub)

## Downloads versionados

Para downloads versionados e versões anteriores, consult[eLançamentos Corretto-11](https://github.com/corretto/corretto-11/releases)no GitHub

# <span id="page-28-0"></span>Logs de alteração

Para registros de alterações, consult[eRegistros de alteração do Corretto-11n](https://github.com/corretto/corretto-11/blob/develop/CHANGELOG.md)o Github.

## <span id="page-29-0"></span>Histórico do documentos do Guia do Usuário

A tabela a seguir descreve a documentação desta versão do Amazon Corretto 11. Para ser notificado de novas versões, inscreva-se nesse feed RSS.

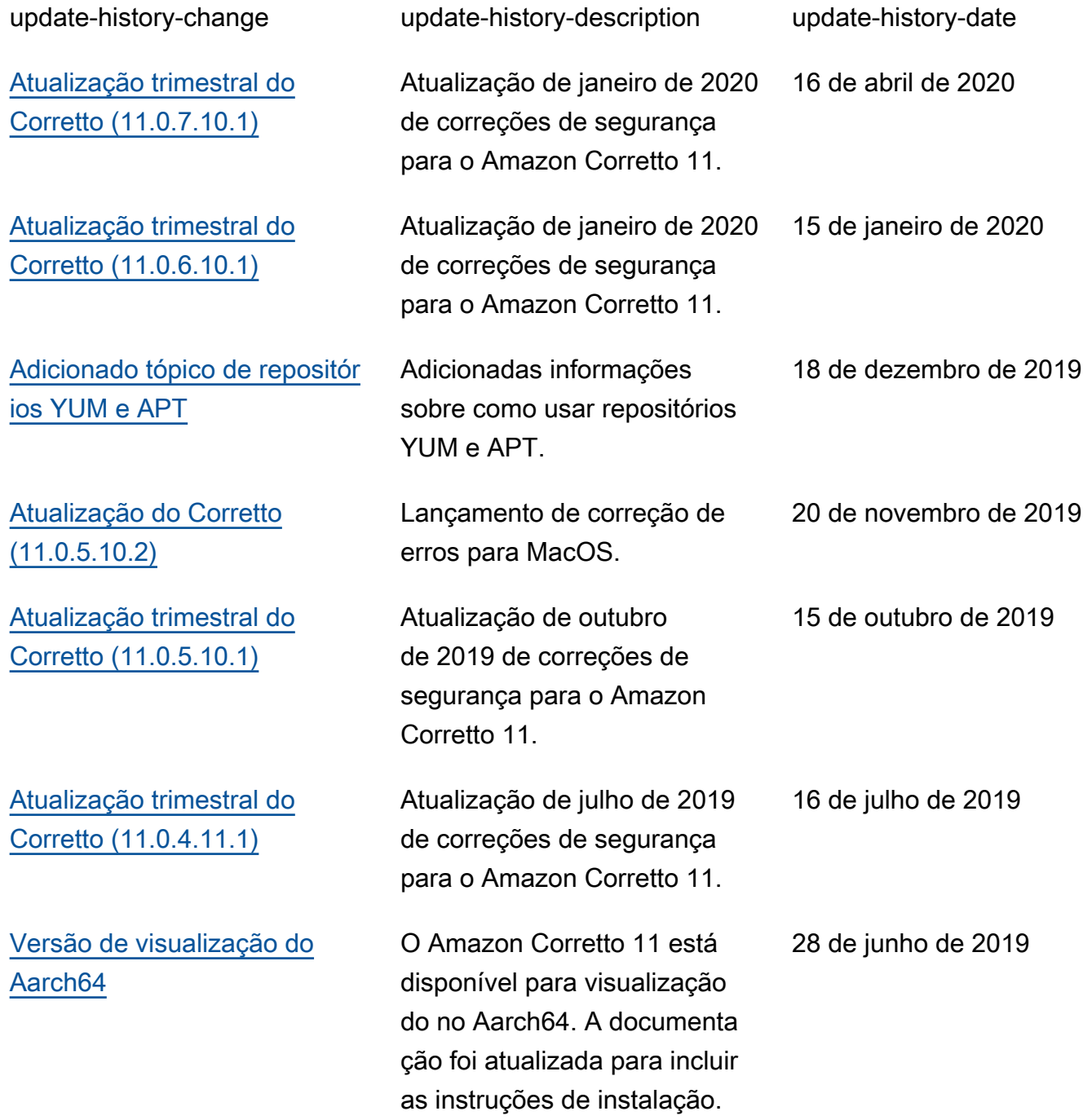

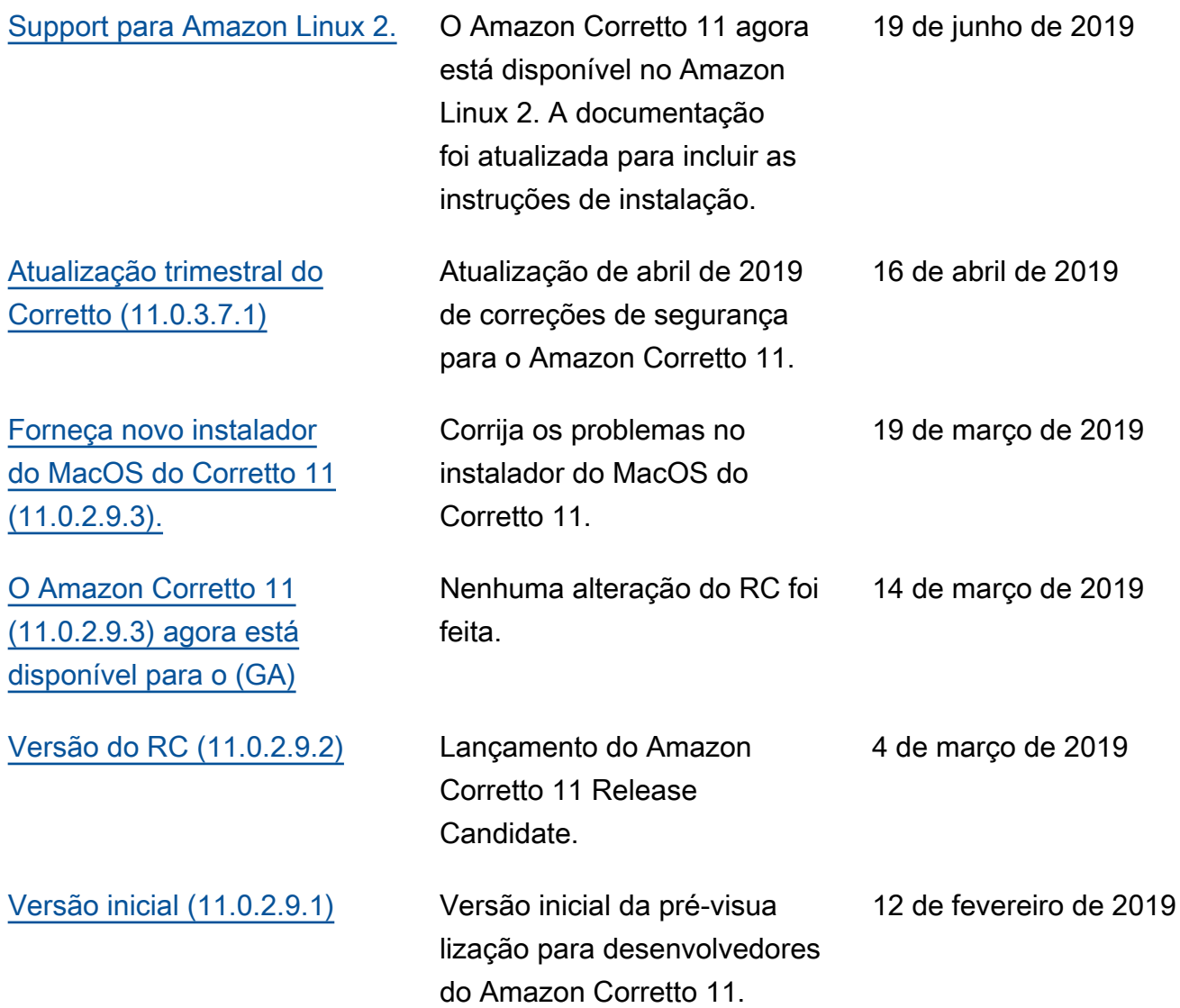

As traduções são geradas por tradução automática. Em caso de conflito entre o conteúdo da tradução e da versão original em inglês, a versão em inglês prevalecerá.